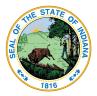

Indiana Department of Education

Dr. Katie Jenner, Secretary of Education

# Accessing the School Health Report via the LINK Portal

The School Health Report is moving to the LINK Portal and will no longer be available via DOE Online. The LINK Portal allows users to log in to IDOE systems using their local Google G-Suite or Microsoft 365 credentials.

## **Ensuring Proper Permissions**

In order to access the School Health Report, school staff must be assigned the role of "School Health." School staff should contact their local data security coordinator to ensure this role is configured for any staff member who will be completing the School Health Report.

## Logging In

- To log in, visit <u>https://link.doe.in.gov</u>.
- Select either "Sign in using Google" or "Sign in using Microsoft," and enter your school username/email address and password to log in.
- Once you have successfully logged in, bookmark the page: <u>https://link.doe.in.gov</u>.
- Select the "School Health Report" tile. Doing so will take you to the welcome page of the School Health Report. *Please note: The report will open Saturday, April 1.*

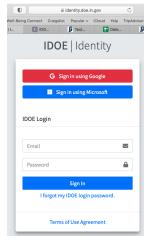

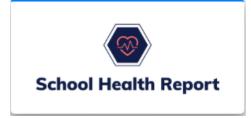

#### **Troubleshooting Tips**

- You must use either the <u>Sign in using Google</u> or the <u>Sign in using Microsoft</u> option. If you do not remember your Google or Microsoft password, please contact local technical support.
- Don't have the School Health Report tile?
  - If this is the first time you have logged into the LINK Portal, log out and log back in after 15 minutes to allow time for the tiles to be assigned.
  - Click on the "My Account" area to check the username/email address that you are logged in under and to view your assigned role(s). Contact your local LINK security coordinator(s) if any changes are needed.

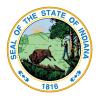

# Indiana Department of Education

Dr. Katie Jenner, Secretary of Education

- If you receive the "looks like there was an error" message:
  - Go to <u>www.google.com</u> to log out, and then, try logging in again with the correct credentials.
  - Go to <u>www.microsoft.com</u> to log out, and then, try logging in again with the correct credentials.
  - If you continue to receive this message, you may need to clear your browser's history/cache.
  - If further assistance is required, please contact your LINK security coordinator.
- If you receive the "This site can't be reached" or "https://link.doe.in.gov/signin-oidc isn't found" error messages, you may have bookmarked the site incorrectly. To correctly bookmark the LINK Portal, please sign into LINK and bookmark the page that displays all of your tiles.

#### Support

- Contact your LINK Security Coordinator for assistance. If the LINK Security Coordinator needs further assistance, they may email <u>link@doe.in.gov</u>
- Contact <u>Jolene Bracale</u> with questions regarding the school health report.

Version: 2023.01.26

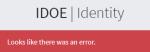

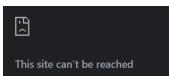